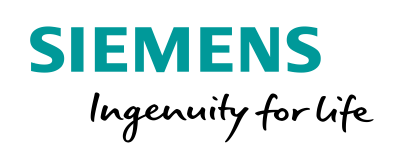

Industry Online Support

 $46 \bullet$  **NEWS** 

 $\mathbf{z}$ l

# Kommunikationsbibliothek LCom für SIMOTION

**SIMOTION** 

**<https://support.industry.siemens.com/cs/ww/de/view/48955385>**

Siemens Industry **Online Support** 

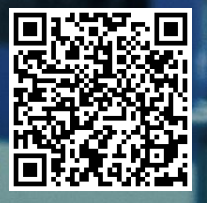

## <span id="page-1-0"></span>**Rechtliche Hinweise**

#### **Nutzung der Anwendungsbeispiele**

In den Anwendungsbeispielen wird die Lösung von Automatisierungsaufgaben im Zusammenspiel mehrerer Komponenten in Form von Text, Grafiken und/oder Software-Bausteinen beispielhaft dargestellt. Die Anwendungsbeispiele sind ein kostenloser Service der Siemens AG und/oder einer Tochtergesellschaft der Siemens AG ("Siemens"). Sie sind unverbindlich und erheben keinen Anspruch auf Vollständigkeit und Funktionsfähigkeit hinsichtlich Konfiguration und Ausstattung. Die Anwendungsbeispiele stellen keine kundenspezifischen Lösungen dar, sondern bieten lediglich Hilfestellung bei typischen Aufgabenstellungen. Sie sind selbst für den sachgemäßen und sicheren Betrieb der Produkte innerhalb der geltenden Vorschriften verantwortlich und müssen dazu die Funktion des jeweiligen Anwendungsbeispiels überprüfen und auf Ihre Anlage individuell anpassen.

Sie erhalten von Siemens das nicht ausschließliche, nicht unterlizenzierbare und nicht übertragbare Recht, die Anwendungsbeispiele durch fachlich geschultes Personal zu nutzen. Jede Änderung an den Anwendungsbeispielen erfolgt auf Ihre Verantwortung. Die Weitergabe an Dritte oder Vervielfältigung der Anwendungsbeispiele oder von Auszügen daraus ist nur in Kombination mit Ihren eigenen Produkten gestattet. Die Anwendungsbeispiele unterliegen nicht zwingend den üblichen Tests und Qualitätsprüfungen eines kostenpflichtigen Produkts, können Funktions- und Leistungsmängel enthalten und mit Fehlern behaftet sein. Sie sind verpflichtet, die Nutzung so zu gestalten, dass eventuelle Fehlfunktionen nicht zu Sachschäden oder der Verletzung von Personen führen.

#### **Haftungsausschluss**

Siemens schließt seine Haftung, gleich aus welchem Rechtsgrund, insbesondere für die Verwendbarkeit, Verfügbarkeit, Vollständigkeit und Mangelfreiheit der Anwendungsbeispiele, sowie dazugehöriger Hinweise, Projektierungs- und Leistungsdaten und dadurch verursachte Schäden aus. Dies gilt nicht, soweit Siemens zwingend haftet, z.B. nach dem Produkthaftungsgesetz, in Fällen des Vorsatzes, der groben Fahrlässigkeit, wegen der schuldhaften Verletzung des Lebens, des Körpers oder der Gesundheit, bei Nichteinhaltung einer übernommenen Garantie, wegen des arglistigen Verschweigens eines Mangels oder wegen der schuldhaften Verletzung wesentlicher Vertragspflichten. Der Schadensersatzanspruch für die Verletzung wesentlicher Vertragspflichten ist jedoch auf den vertragstypischen, vorhersehbaren Schaden begrenzt, soweit nicht Vorsatz oder grobe Fahrlässigkeit vorliegen oder wegen der Verletzung des Lebens, des Körpers oder der Gesundheit gehaftet wird. Eine Änderung der Beweislast zu Ihrem Nachteil ist mit den vorstehenden Regelungen nicht verbunden. Von in diesem Zusammenhang bestehenden oder entstehenden Ansprüchen Dritter stellen Sie Siemens frei, soweit Siemens nicht gesetzlich zwingend haftet.

Durch Nutzung der Anwendungsbeispiele erkennen Sie an, dass Siemens über die beschriebene Haftungsregelung hinaus nicht für etwaige Schäden haftbar gemacht werden kann.

#### **Weitere Hinweise**

Siemens behält sich das Recht vor, Änderungen an den Anwendungsbeispielen jederzeit ohne Ankündigung durchzuführen. Bei Abweichungen zwischen den Vorschlägen in den Anwendungsbeispielen und anderen Siemens Publikationen, wie z. B. Katalogen, hat der Inhalt der anderen Dokumentation Vorrang.

Ergänzend gelten die Siemens Nutzungsbedingungen [\(https://support.industry.siemens.com\)](https://support.industry.siemens.com/).

#### **Securityhinweise**

Siemens bietet Produkte und Lösungen mit Industrial Security-Funktionen an, die den sicheren Betrieb von Anlagen, Systemen, Maschinen und Netzwerken unterstützen.

Um Anlagen, Systeme, Maschinen und Netzwerke gegen Cyber-Bedrohungen zu sichern, ist es erforderlich, ein ganzheitliches Industrial Security-Konzept zu implementieren (und kontinuierlich aufrechtzuerhalten), das dem aktuellen Stand der Technik entspricht. Die Produkte und Lösungen von Siemens formen nur einen Bestandteil eines solchen Konzepts.

Der Kunde ist dafür verantwortlich, unbefugten Zugriff auf seine Anlagen, Systeme, Maschinen und Netzwerke zu verhindern. Systeme, Maschinen und Komponenten sollten nur mit dem Unternehmensnetzwerk oder dem Internet verbunden werden, wenn und soweit dies notwendig ist und entsprechende Schutzmaßnahmen (z.B. Nutzung von Firewalls und Netzwerksegmentierung) ergriffen wurden.

Zusätzlich sollten die Empfehlungen von Siemens zu entsprechenden Schutzmaßnahmen beachtet werden. Weiterführende Informationen über Industrial Security finden Sie unter: [https://www.siemens.com/industrialsecurity.](https://www.siemens.com/industrialsecurity)

Die Produkte und Lösungen von Siemens werden ständig weiterentwickelt, um sie noch sicherer zu machen. Siemens empfiehlt ausdrücklich, Aktualisierungen durchzuführen, sobald die entsprechenden Updates zur Verfügung stehen und immer nur die aktuellen Produktversionen zu verwenden. Die Verwendung veralteter oder nicht mehr unterstützter Versionen kann das Risiko von Cyber-Bedrohungen erhöhen.

Um stets über Produkt-Updates informiert zu sein, abonnieren Sie den Siemens Industrial Security RSS Feed unter: [https://www.siemens.com/industrialsecurity.](https://www.siemens.com/industrialsecurity)

## Inhaltsverzeichnis

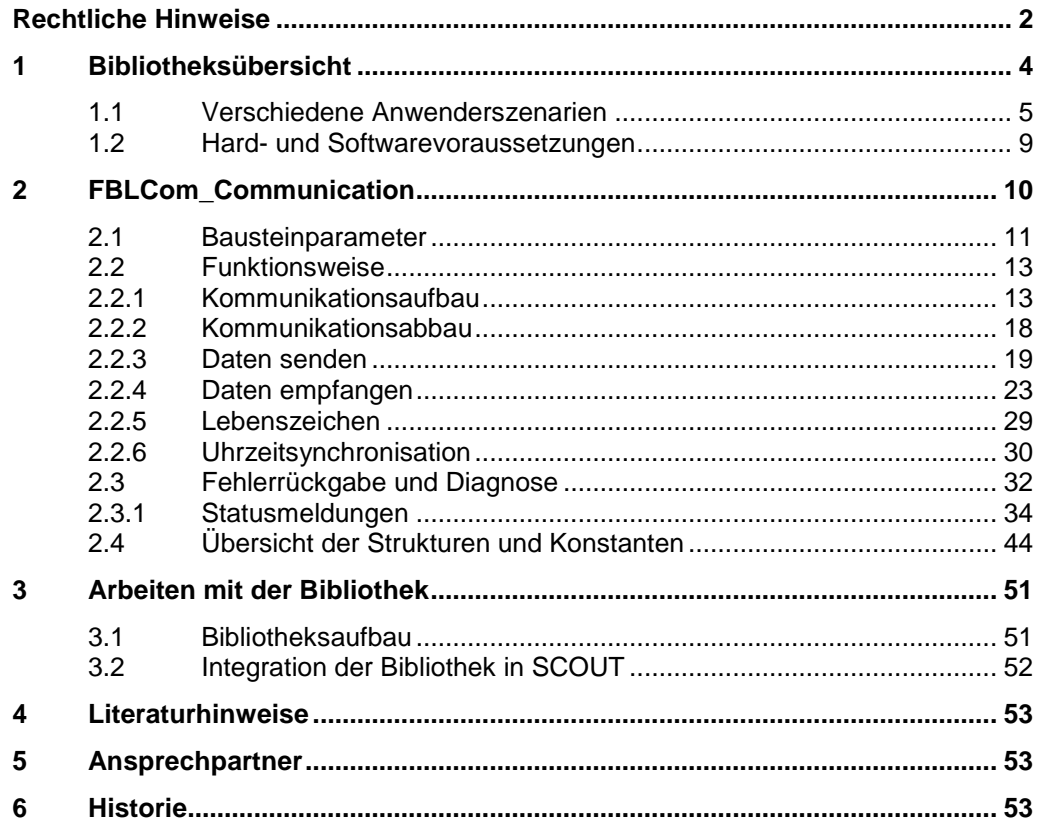

## <span id="page-3-0"></span>**1 Bibliotheksübersicht**

#### **Was erhalten Sie?**

Das vorliegende Dokument beschreibt die Bausteinbibliothek **LCom**.

Die Bausteinbibliothek **LCom** kann für die Standard TCP-Kommunikation genutzt werden. Aufgrund der großen Verbreitung des TCP-Standards ist somit eine einfache und schnelle Realisierung des Datenaustauschs zwischen verschiedenen Geräten möglich.

Zusätzlich sind weitere Kommunikationsfunktionalitäten über TCP hinaus in der Bausteinbibliothek implementiert. Diese erweiterten Funktionalitäten werden über ein definiertes Protokoll (im Folgenden als LCom-Protokoll bezeichnet) bereitgestellt.

Die Bausteinbibliothek **LCom** bietet dem Anwender folgende Vorteile:

- Der Anwender muss die Systemfunktionen (Bsp.: tcpOpenClient/ tcpOpenServer, tcpSend, tcpReceive, tcpCloseConnection) zum Aufbauen, Senden/Empfangen und Abbauen einer Verbindung nicht kennen und programmieren.
- Bei Fehlern/Störungen schließt der Funktionsbaustein automatisch die Verbindung und versucht diese neu aufzubauen.
- Zyklische Datenübertragung, der Anwender definiert die Zykluszeit.
- Einmalige Datenübertragung.
- Konsistente Datenübertragung.
- Abgleich der Kommunikationsparameter.
- Überwachung der Kommunikationsverbindung durch zyklisches Senden eines Lebenszeichens (schnelle Reaktionszeiten bei Verbindungsausfall). Bei reiner TCP-Kommunikation liegt diese typischerweise im Sekundenbereich.
- Datensätze mit definierter Länge bis zu 64 kB mit LCom-Protokoll V1.
- Datensätze mit definierter Länge bis zu 16 MB mit LCom-Protokoll V2.
- Rückmeldung vom Sender/Empfänger über erfolgreich übertragene Daten auf Applikationsebene.
- Einfache Uhrzeitsynchronisation.
- Der Funktionsbaustein enthält eine Datenstruktur zur Diagnose.
- Der Funktionsbaustein ist multiinstanzfähig.

#### **Gültigkeitsbereich der Bibliothek**

- SIMOTION SCOUT ab V4.4
- SCOUT TIA ab V4.4
- SIMOTION D4x5-2
- SIMOTION D410
- SIMOTION C230, C240
- SIMOTION P320, 350

### <span id="page-4-0"></span>**1.1 Verschiedene Anwenderszenarien**

#### **Einsatzmöglichkeiten für die Verwendung der Bibliothek LCom**

Mit dem Funktionsbaustein **FBLCom\_Communication** der Bibliothek **LCom** wird eine Punkt-zu-Punkt Vollduplexverbindung über Industrial Ethernet, basierend auf dem TCP-Standard, aufgebaut.

Der Funktionsbaustein kann für die Standard TCP-Kommunikation zu anderen Geräten (Bsp.: Kamera, Controller) genutzt werden.

Da der Funktionsumfang des Transportprotokolls TCP für viele Anwendungen im Automatisierungsbereich nicht ausreicht, ist in der Bausteinbibliothek **LCom** ein eigenes Protokoll (LCom-Protokoll) definiert und implementiert. Mit dem LCom-Protokoll werden zusätzliche Kommunikationsfunktionalitäten ermöglicht.

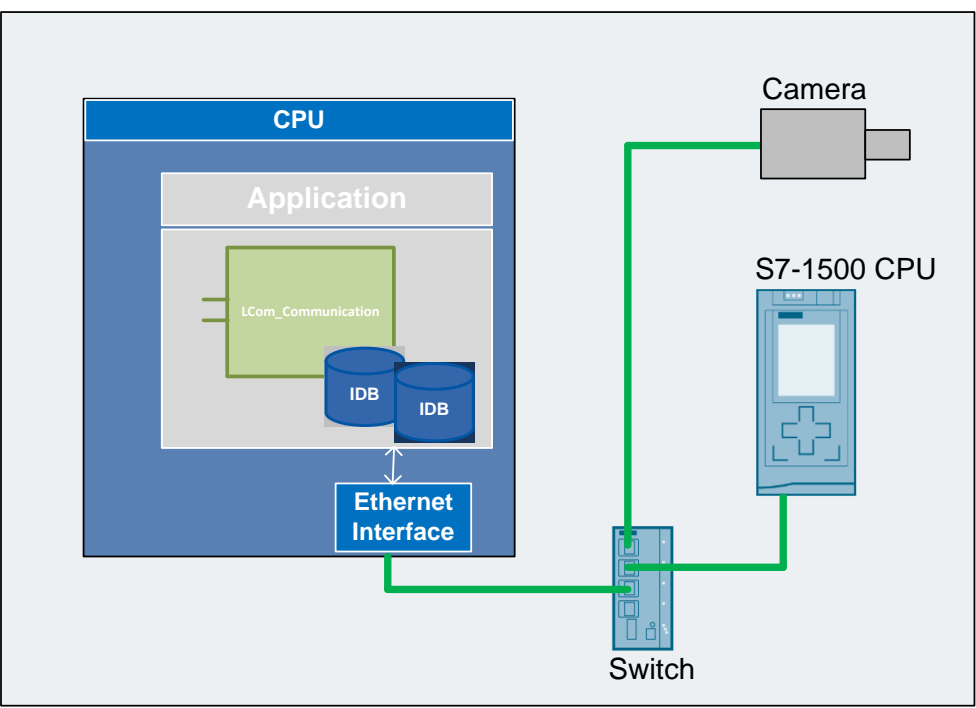

Abbildung 1-1 Anwendungszenarien

Nachfolgend sind einige Szenarien für einen möglichen Einsatz der Bibliothek **LCom** aufgezeigt:

#### **Szenario 1**

Der Funktionsbaustein **FBLCom\_Communication** wird für die Standard TCP-Kommunikation genutzt. Das Transportprotokoll TCP garantiert die Übertragung eines endlosen Datenstroms. TCP ist nicht paketorientiert und ermöglicht daher nicht die Übertragung von Datensätzen einer definierten Gesamtlänge.

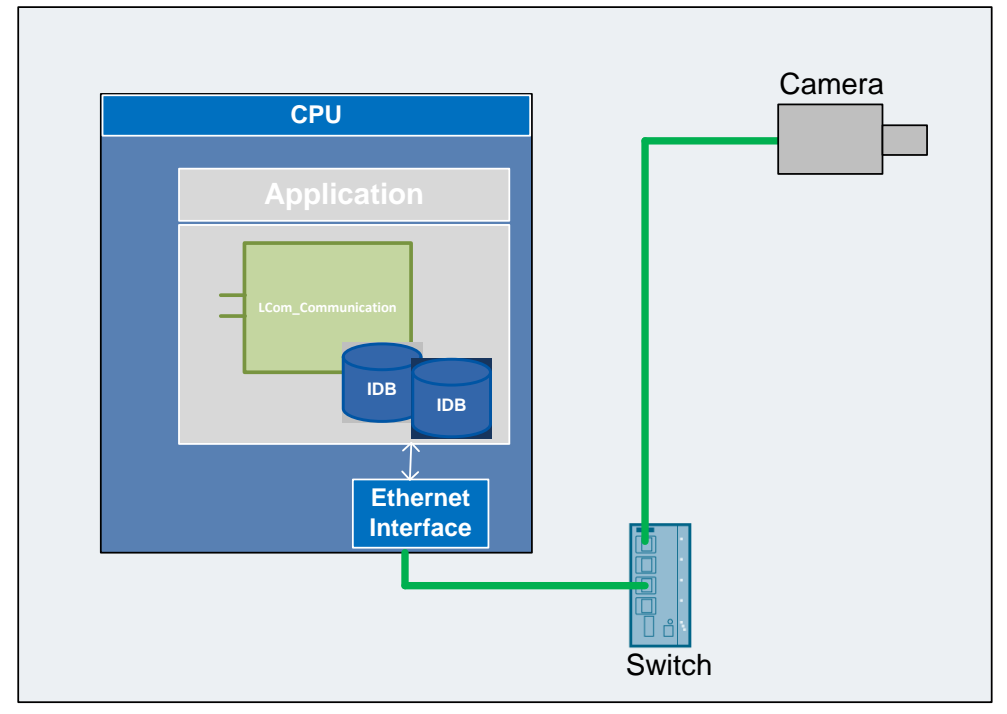

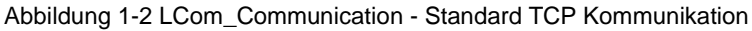

Die LCom Bibliothek bietet folgende Vorteile:

- Der Anwender muss die Systemfunktion (Bsp.: tcpOpenClient/ tcpOpenServer, tcpSend, tcpReceive, tcpCloseConnection) zum Aufbauen, Senden/Empfangen und Abbauen einer Verbindung nicht kennen und programmieren.
- Bei Fehlern/Störungen schließt der Funktionsbaustein automatisch die Verbindung und versucht diese neu aufzubauen.
- Zyklische Datenübertragung, der Anwender definiert die Zykluszeit.
- Einmalige Datenübertragung.
- Rückmeldung vom Sender/Empfänger über erfolgreich übertragene Daten auf Applikationsebene.
- Der Funktionsbaustein enthält eine Datenstruktur zur Diagnose.
- Der Funktionsbaustein ist multiinstanzfähig.

#### **Szenario 2**

Bei der Verwendung des LCom-Protokolls können Datensätze einer definierten Gesamtlänge gesendet und vom Partner konsistent empfangen werden. Um einen Verbindungsabbruch schnell zu erkennen, wird ein zyklisches Lebenszeichen gesendet. Die Zykluszeit des periodischen Lebenszeichens wird vom Anwender vorgegeben.

Zur Uhrzeitsynchronisation zweier Steuerungen kann die aktuelle Uhrzeit einer Steuerung an den Partner geschickt und dort als Systemzeit übernommen werden.

Um die zusätzlichen Kommunikationsfunktionalitäten zu nutzen, muss der Kommunikationspartner (Bsp.:S7-1500 CPU) das LCom-Protokoll unterstützen.

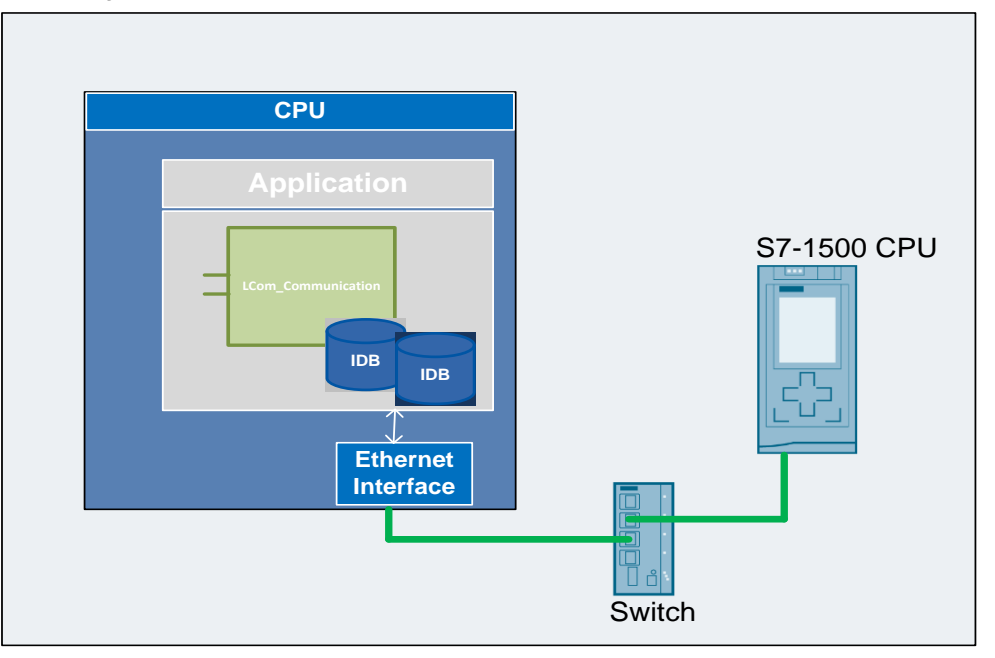

Abbildung 1-3 LCom\_Communication – LCom-Protokoll

Die LCom Bibliothek bietet folgende Vorteile:

- Der Anwender muss die Systemfunktion (Bsp.: tcpOpenClient/ tcpOpenServer, tcpSend, tcpReceive, tcpCloseConnection) zum Aufbauen, Senden/Empfangen und Abbauen einer Verbindung nicht kennen und programmieren.
- Bei Fehlern/Störungen schließt der Funktionsbaustein automatisch die Verbindung und versucht diese neu aufzubauen.
- Zyklische Datenübertragung, der Anwender definiert die Zykluszeit.
- Einmalige Datenübertragung.
- Konsistente Datenübertragung.
- Abgleich der Kommunikationsparameter.
- Überwachung der Kommunikationsverbindung durch zyklisches Senden eines Lebenszeichens (schnelle Reaktionszeiten bei Verbindungsausfall). Bei reiner TCP-Kommunikation liegt diese typischerweise im Sekundenbereich.
- Datensätze mit definierter Länge bis zu 64 kB mit LCom-Protokoll V1.
- Datensätze mit definierter Länge bis zu 16 MB mit LCom-Protokoll V2.
- Rückmeldung vom Sender/Empfänger über erfolgreich übertragene Daten auf Applikationsebene.
- Einfache Uhrzeitsynchronisation.
- Der Funktionsbaustein enthält eine Datenstruktur zur Diagnose.
- Der Funktionsbaustein ist multiinstanzfähig.

## <span id="page-8-0"></span>**1.2 Hard- und Softwarevoraussetzungen**

#### **Voraussetzungen für diese Bibliothek**

Um die Funktionalität der hier beschriebenen Bibliothek nutzen zu können, sind nachfolgend genannte Hard- und Softwarevoraussetzungen einzuhalten:

#### **Hardware**

Tabelle 1-1 Hardware Komponeten

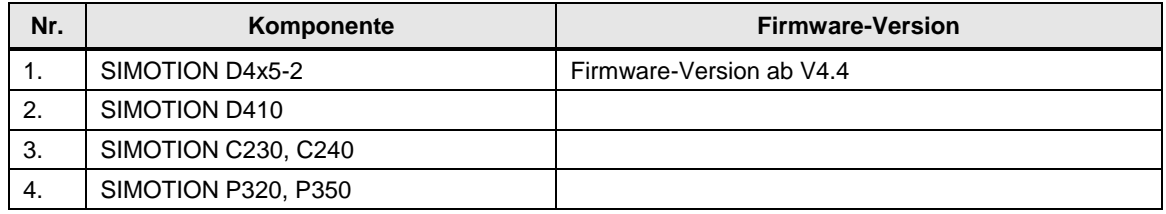

#### **Software**

Tabelle 1-2 Software Komponenten

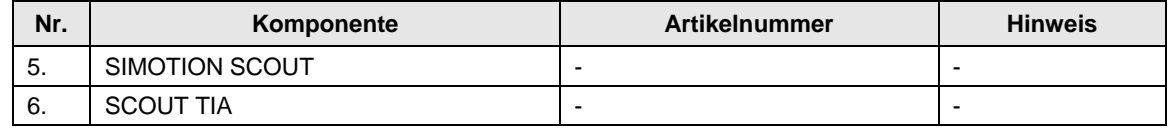

## <span id="page-9-0"></span>**2 FBLCom\_Communication**

#### **Was steht hier?**

In diesem Kapitel werden die Bausteinparameter und die Funktionsweise des Funktionsbausteins **FBLCom\_Communication** beschrieben.

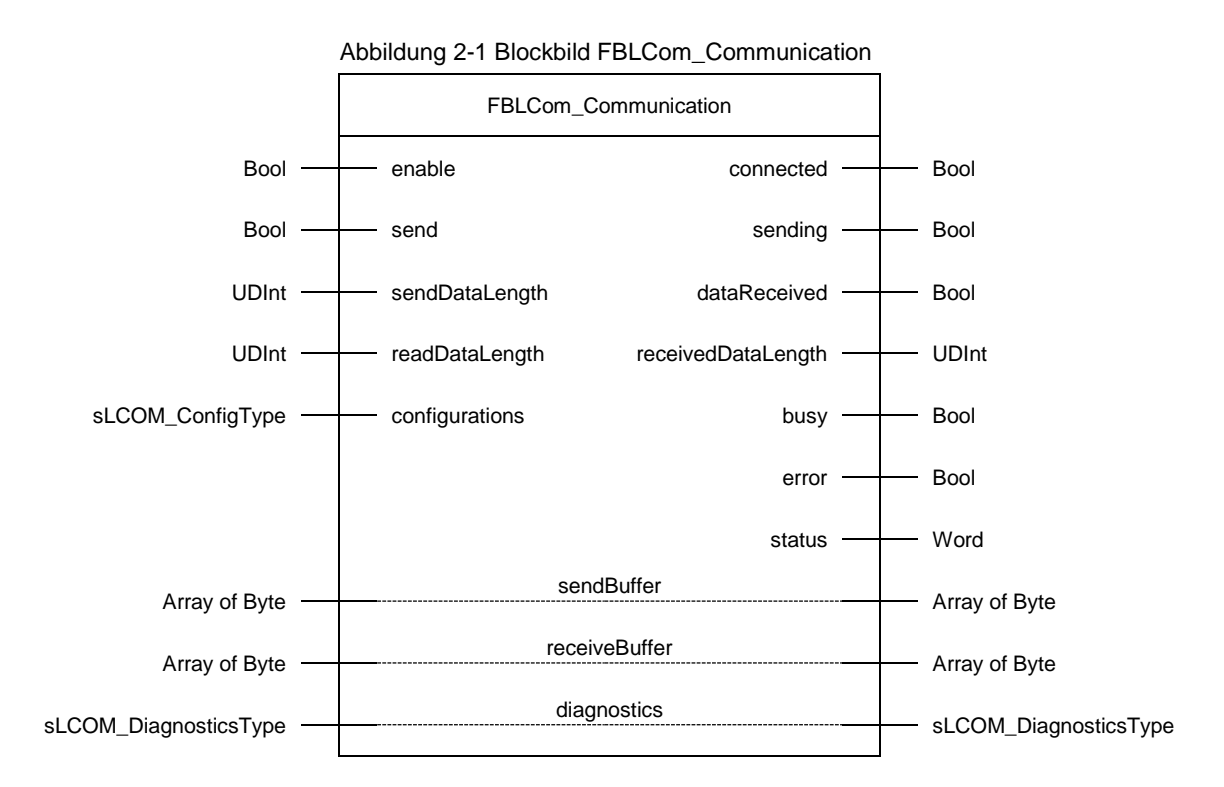

## <span id="page-10-0"></span>**2.1 Bausteinparameter**

Die nachfolgenden Tabellen listen alle Bausteinparameter des Funktionsbausteins **FBLCom\_Communication** auf.

### **Eingangsparameter**

Tabelle 2-1 Eingangsparameter FBLCom\_Communication

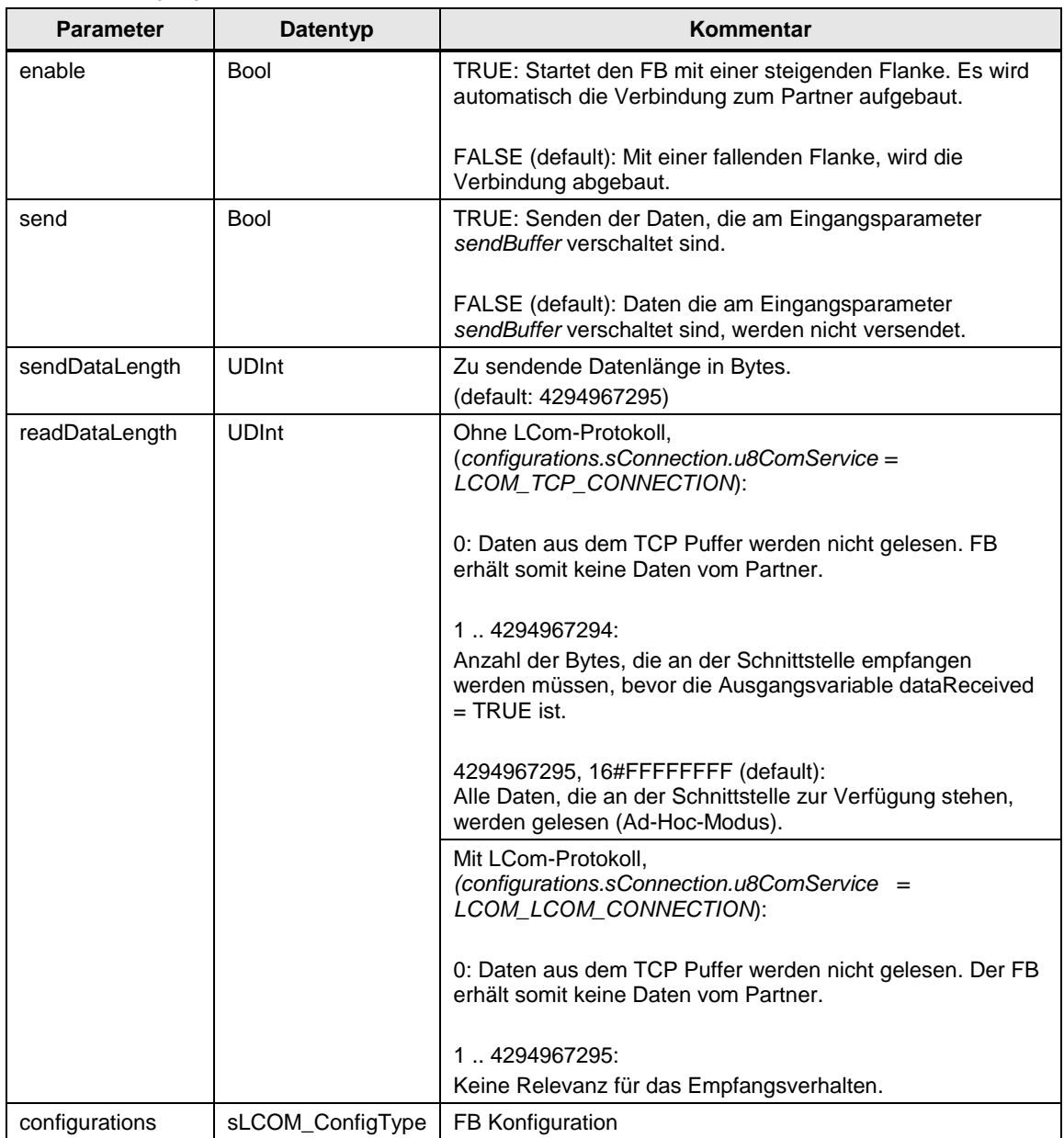

#### **Ausgangsparameter**

Tabelle 2-2 Ausgangsparameter FBLCom\_Communication

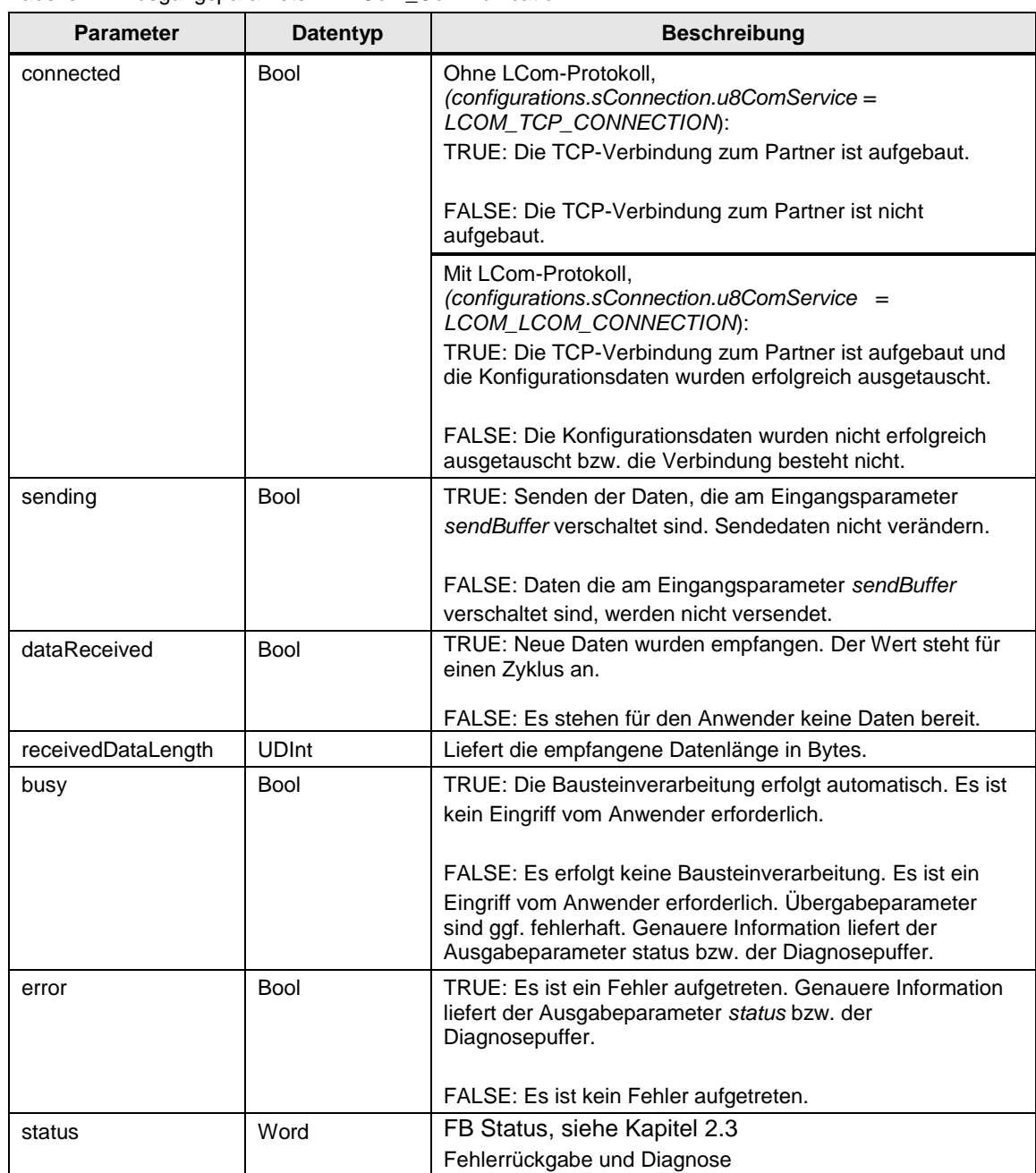

#### **Durchgangsparameter**

Tabelle 2-3 Durchgangsparameter FBLCom\_Communication

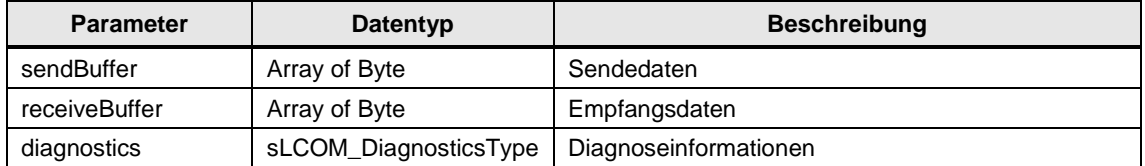

### <span id="page-12-0"></span>**2.2 Funktionsweise**

#### <span id="page-12-1"></span>**2.2.1 Kommunikationsaufbau**

Bevor der FB die Verbindung zum Partner aufbauen kann, müssen vorher in der Anwenderapplikation die Verbindungsparameter parametriert werden. Alle relevanten Informationen sind im Eingangsparameter *configurations* enthalten. Für die bessere Übersichtlichkeit der Parametrierung wurde dafür eine Struktur sConnectionType definiert.

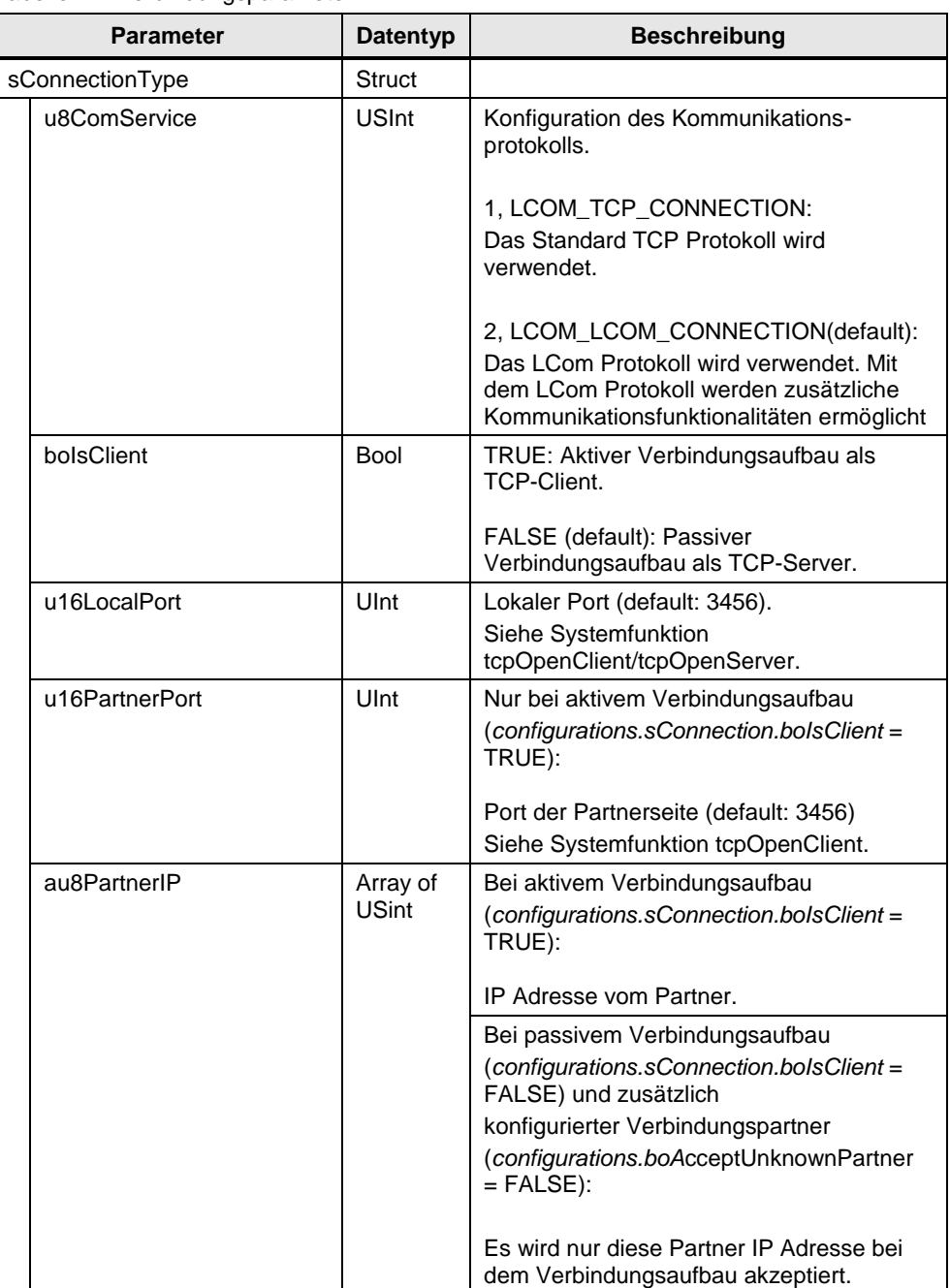

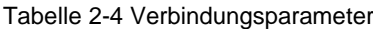

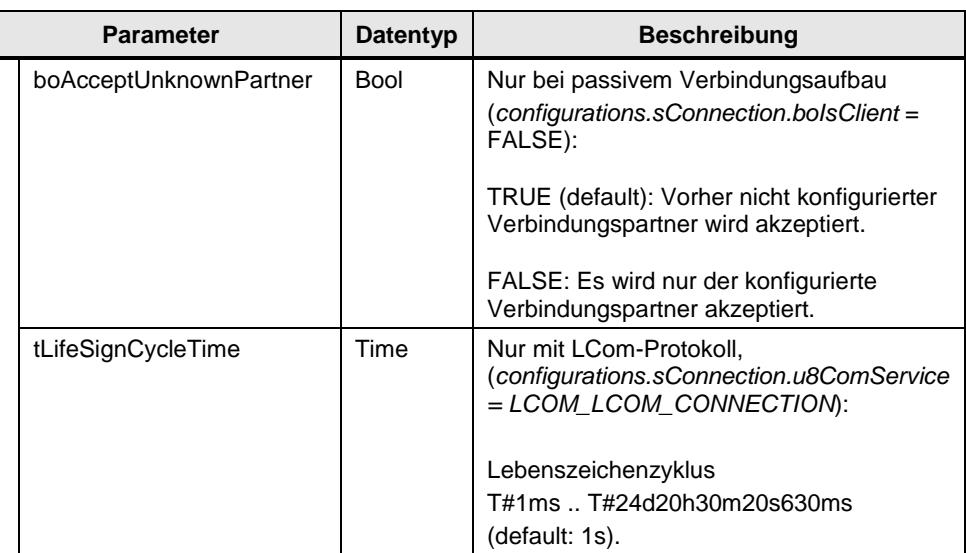

#### Konfigurationsparameter in der Applikation

```
//connection configuration
//1: native TCP, 2: with LCOM protocol
gspComLComParameter.sConnection.u8ComService := LCOM_LCOM_CONNECTION;
//FALSE: passive (server), TRUE: active connection establishment (client)
gspComLComParameter.sConnection.boIsClient := FALSE;
//local port number
gspComLComParameter.sConnection.u16LocalPort := 3456;
//remote port number, use only in case of client or specified partner
gspComLComParameter.sConnection.u16PartnerPort := 3456;
//IP address xxx.xxx.xxx.xxx = [1].[2].[3].[4]
gspComLComParameter.sConnection.au8PartnerIP[0] := 192;
gspComLComParameter.sConnection.au8PartnerIP[1] := 168;
gspComLComParameter.sConnection.au8PartnerIP[2] := 150;
gspComLComParameter.sConnection.au8PartnerIP[3] := 18;
//TRUE: accept requests from all partners, FALSE: only specified partner is 
allowed
gspComLComParameter.sConnection.boAcceptUnknownPartner := TRUE;
//life sign cycle time (T#1ms...T#+24d20h31m23s647ms)
gspComLComParameter.sConnection.tLifeSignCycleTime := T#1000ms;
```
Nach einer steigenden Flanke des booleschen Eingangs *enable* werden die Konfigurationsparameter übernommen und versucht eine TCP-Verbindung aufzubauen. Wird das LCom-Protokoll verwendet, wird auch die LCom-Protokollversion überprüft. Mit der Versionserkennung wird automatisch kontrolliert, mit welcher Protokollversion der FB mit dem Partner kommunizieren kann (Protokollversion V1 oder Protokollversion V2).

Steht dem Partner die LCom-Protokollversion V2 nicht zur Verfügung, wird der FB automatisch die TCP Verbindung schließen und neu aufbauen und dann die LCom-Protokollversion V1 verwenden.

#### **Funktionsverläufe**

Die nachfolgenden Abbildungen sollen den Kommunikationsaufbau verdeutlichen:

- Verbindungsaufbau mit LCom Protokoll V1
- Verbindungsaufbau mit LCom Protokoll V2
- Verbindungsaufbau ohne LCom Protokoll

Abbildung 2-2 Aufbau mit LCom-Protokoll V1

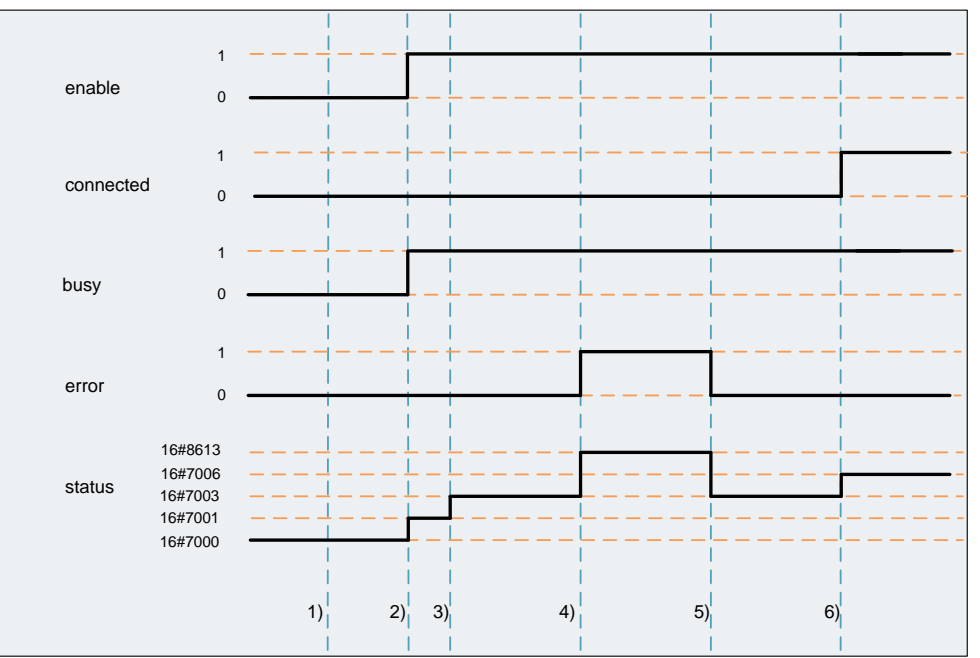

- 1. Der FB wurde noch nicht gestartet.
- 2. Nach der L/H Flanke an *enable* beginnt die Bausteinbearbeitung. Die Ausgangsvariable *busy* wird TRUE*.*
- 3. Der FB versucht als TCP-Client eine Verbindung zum Partner aufzubauen und die Konfigurationsdaten nach LCom Protokoll V2 auszutauschen (*status* = LCOM\_STATUS\_CLIENT\_TRY\_CONNECT).
- 4. Der FB hat erkannt, dass der Partner nicht das LCom-Protokoll V2 unterstützt und setzt die Ausgangsvariable *error* = TRUE und schließt selbständig die Verbindung (*status =* LCOM\_ERR\_WRONG\_LCOM\_HEADER*).*
- 5. Der FB versucht als TCP-Client erneut eine Verbindung zum Partner aufzubauen und die Konfigurationsdaten nach LCom-Protokoll V1 auszutauschen (*status* = LCOM\_STATUS\_CLIENT\_TRY\_CONNECT).
- 6. Die Ausgangsvariable *connected* wird TRUE*,* wenn die Konfigurationsdaten erfolgreich mit dem Partner ausgetauscht wurden.

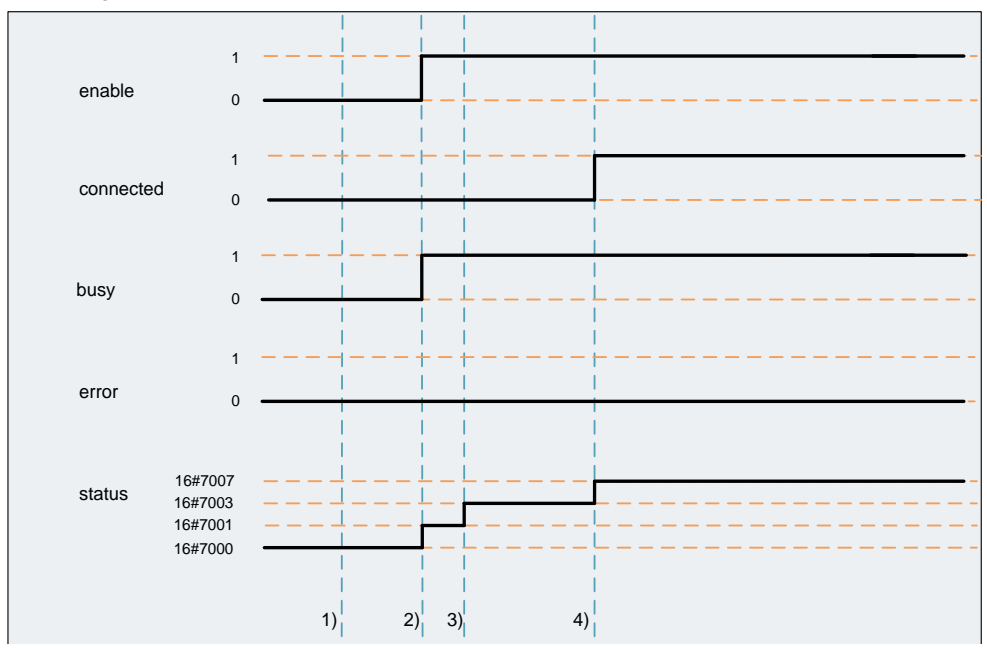

Abbildung 2-3 Aufbau mit LCom-Protokoll V2

- 1. Der FB wurde noch nicht gestartet.
- 2. Nach der L/H Flanke an *enable* beginnt die Bausteinbearbeitung. Die Ausgangsvariable *busy* wird TRUE.
- 3. Der FB versucht als TCP-Client eine Verbindung zum Partner aufzubauen und die Konfigurationsdaten nach LCom Protokoll V2 auszutauschen (*status* = LCOM\_STATUS\_CLIENT\_TRY\_CONNECT).
- 4. Die Ausgangsvariable *connected* wird TRUE*,* wenn die Konfigurationsdaten erfolgreich mit dem Partner ausgetauscht wurden.

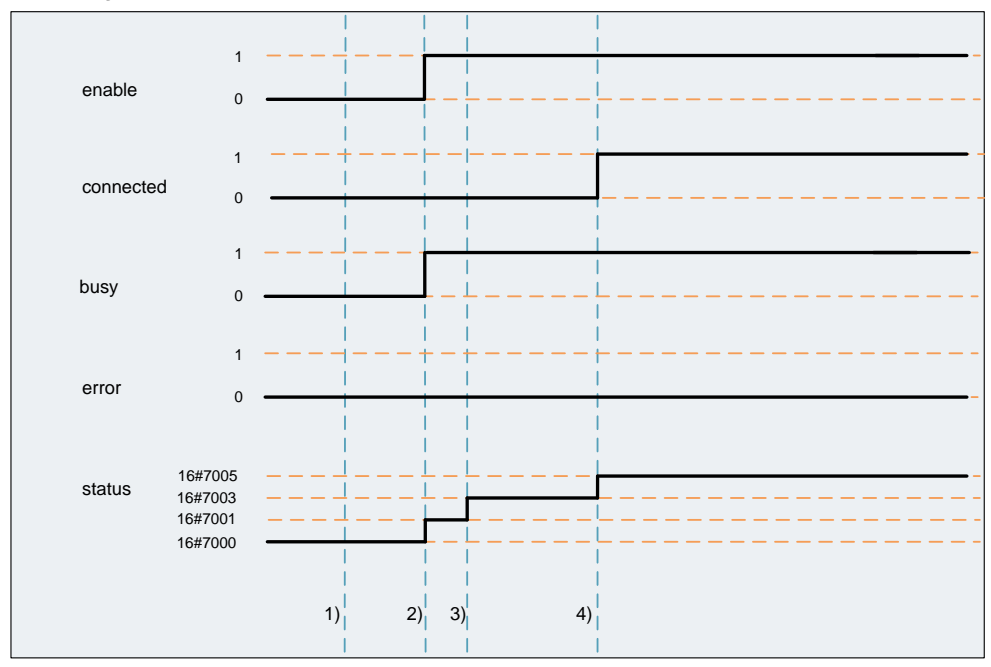

Abbildung 2-4 Aufbau ohne LCom-Protokoll

- 1. Der FB wurde noch nicht gestartet.
- 2. Nach der L/H Flanke an *enable* beginnt die Bausteinbearbeitung. Die Ausgangsvariable *busy* wird TRUE.
- 3. Der FB versucht als TCP-Client eine Verbindung zum Partner aufzubauen (*status* = LCOM\_STATUS\_CLIENT\_TRY\_CONNECT).
- 4. Die Ausgangsvariable *connected* wird TRUE*,* wenn die TCP-Verbindung erfolgreich zum Partner aufgebaut wurde.

#### <span id="page-17-0"></span>**2.2.2 Kommunikationsabbau**

Nach einer fallenden Flanke des booleschen Eingangs *enable* wird die TCP-Verbindung abgebaut. Das Abbauen der Verbindung wird über den *status (*LCOM\_STATUS\_DISCONNECTING) dem Anwender mitgeteilt. Wenn die Verbindung geschlossen ist, ist die Bausteinbearbeitung beendet und die Ausgangsvariable *busy* wird FALSE.

#### **Funktionsverlauf**

Abbildung 2-5 Verbindungsabbau ohne LCom-Protokoll

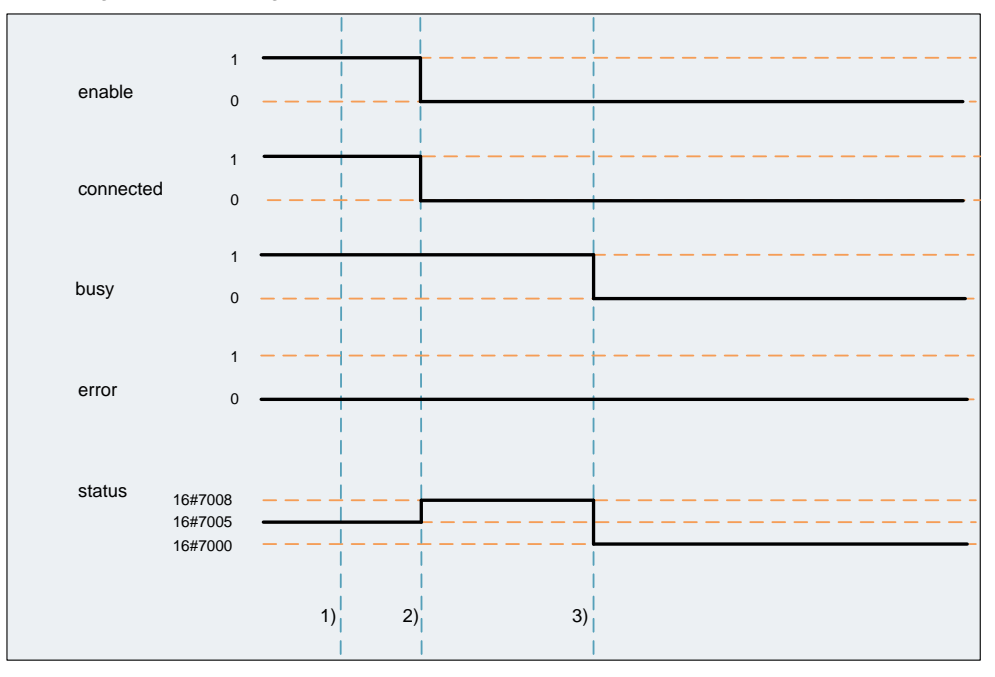

- 1. Die TCP Verbindung ist aufgebaut.
- 2. Nach der H/L Flanke an *enable* baut der FB automatisch die Verbindung zum Partner ab (st*atus* = LCOM\_STATUS\_LCOM\_DISCONNECTING).
- 3. Die Verbindung zum Partner wurde erfolgreich abgebaut. Die Ausgangsvariable *busy* wird FALSE.

#### <span id="page-18-0"></span>**2.2.3 Daten senden**

Der Funktionsbaustein **FBLCom\_Communication** kann Daten zyklisch oder einmalig zum Partner senden. Der Sendezyklus und die Überwachungszeit (Zeit, in der ein gesendetes Paket vom Empfänger quittiert werden muss), wurden zur besseren Übersichtlichkeit in einer Struktur sSenderType definiert.

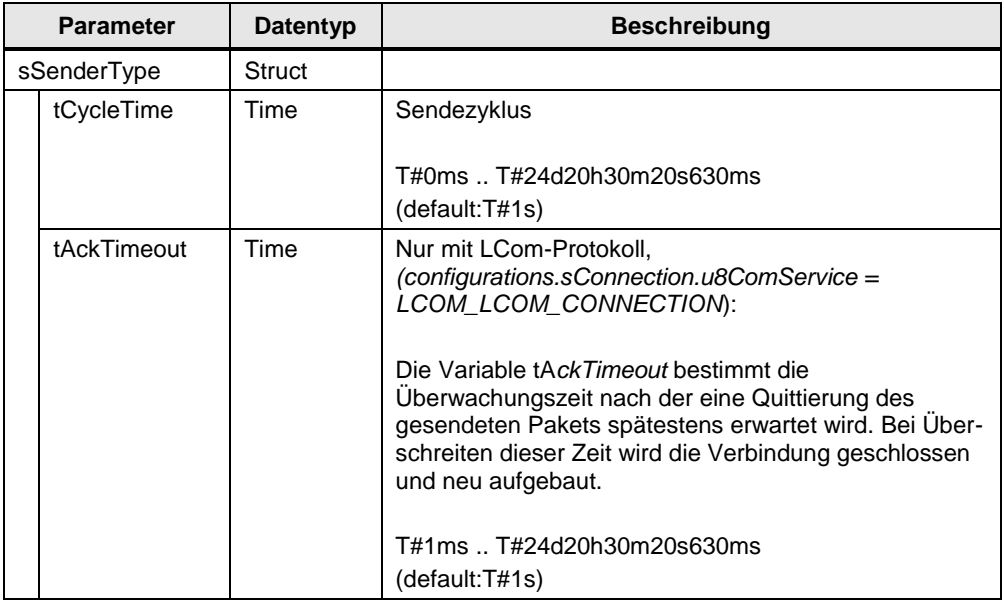

Tabelle 2-5 Sendeparameter

#### Sendeparameter in der Applikation

```
//sender configuration
//time interval for cyclic communication 
(T#1ms...T#+24d20h31m23s647ms)
gspComLComParameter.sSender.tCycleTime := T#3s;
//time interval in case of missing confirmation 
(T#1ms...T#+24d20h31m23s647ms)
gspComLComParameter.sSender.tAckTimeout := T#2s;
```
**Hinweis** Wenn das LCom-Protokoll verwendet wird und der Partnerseite steht nur die Protokollversion V1 zur Verfügung, dann werden die lokalen Sendeparameter mit den Empfangsparametern der Partnerseite abgeglichen (Empfängereinstellung Protokollversion V1*: sCfgReceiver.u16CycleTime* und s*CfgReceiver.u16AckTimeout*).

Der Abgleich erfolgt nach folgenden Regeln:

• Die Zykluszeit (c*ycleTime*) und die Überwachungszeit (a*ckTimeout*) werden jeweils auf den größeren der beiden Werte gesetzt

Es ist zu empfehlen die Empfangsparameter der Partnerseite auf 0 zu setzen.

Die Sendeparameter können auch im laufenden Betrieb geändert werden. Somit ist es möglich, die Zykluszeiten zu ändern, ohne eine erneute L/H Flanke am *enable* Eingang.

Die aktuell wirksamen Einstellungen werden in der Diagnosestruktur angezeigt.

Der Funktionsbaustein **FBLCom\_Communication** erwartet am Eingang *sendBuffer* ein ARRAY of BYTE. Durch Marshalling können Sie ihre Daten in den Speicherbereich vom sendBuffer kopieren. Dabei werden die Daten mit der SIMOTION Systemfunktion ANYTYPE\_TO\_BIGBYTEARRAY von der Hilfsstruktur in das Byte-Array geschrieben. Eine detaillierte Beschreibung zum Marshalling finden Sie in der Hilfe von SIMOTION SCOUT.

Das Senden der Daten vom sendBuffer wird mit dem booleschen Eingang send gestartet. Mit dem Eingangsparameter sendDataLength wird dem FB mitgeteilt, wie viele Daten des sendBuffer zum Versand bereitstehen.

Um einen inkonsistenten Zugriff auf die Sendedaten (Schreiben auf Daten, die gerade gesendet werden) vermeiden zu können, wird über die boolesche Ausgangsvariable *sending* angezeigt, dass ein Sendevorgang aktiv ist. Wenn *sending* TRUE ist, darf die Applikation die Daten im *sendBuffer* nicht ändern.

**ACHTUNG** Ist die konfigurierte *sendDataLength* zu groß wird diese vom FB begrenzt. Die maximal mögliche Datenlänge wird von der Größe des eigenen *sendBuffer* begrenzt. Wird eine Begrenzung vom Baustein vorgenommen, wird am *status* folgender Wert ausgegeben 16#7600 (LCOM\_WARN\_SEND\_DATA\_LENGTH). Die Information wird auch im Diagnosepuffer eingetragen.

> Bei Verwendung des LCom-Protokolls wird auch die Größe des Empfangspuffers auf der Partnerseite berücksichtigt. Ist der Empfangspuffers der Partnerseite (*receiveBuffer*) kleiner als der eigene *sendBuffer*, wird nur die Byteanzahl verschickt, die in den Empfangspuffer der Partnerseite passen.

Wird eine Begrenzung vom Baustein vorgenommen, wir am *status* folgender Wert ausgegeben 16#7614 (LCOM\_WARN\_RECEIVE\_BUFFER\_LEN). Die Information wird auch im Diagnosepuffer eingetragen.

#### **Funktionsverläufe**

#### **Einmalige Datenübertagung**

Abbildung 2-6 Einmalige Übertragung, configurations.sSender.tCycleTime = T#0ms

![](_page_20_Figure_4.jpeg)

- 1. Die Sendezykluszeit (*configurations*.sS*ender.tCycleTime*) ist T#0ms. Der Sendevorgang wird mit *send* = TRUE gestartet. Dass der Sendevorgang aktiv ist, sieht der Anwender über die Ausgangsvariable *sending* = TRUE.
- 2. Der Sendevorgang ist beendet (*sending* = FALSE).

![](_page_20_Figure_7.jpeg)

Abbildung 2-7 Einmalige Übertragung, configurations.sSender.tCycleTime = T#1s

- 1. Die Sendezykluszeit (*configurations*.sS*ender.tCycleTime)* ist T#1s. Der Sendevorgang wird mit *send* = TRUE gestartet. Dass der Sendevorgang aktiv ist, sieht der Anwender über die Ausgangsvariable *sending* = TRUE.
- 2. Der Sendevorgang ist beendet (*sending* = FALSE).
- 3. *Send* wird vor dem Beginn der nächsten Sendezykluszeit wieder FALSE.

#### **Zyklische Datenübertagung**

![](_page_21_Figure_2.jpeg)

Abbildung 2-8 Zyklische Datenübertragung, configurations.sSender.tCycleTime = T#1s

- 1. Die Sendezykluszeit (*configurations.sSender.tCycleTime*) ist T#1s. Der Sendevorgang wird mit *send* = TRUE gestartet. Dass der Sendevorgang aktiv ist, sieht der Anwender über die Ausgangsvariable *sending =* TRUE.
- 2. Der Sendevorgang ist beendet (*sending* = FALSE).
- 3. Nach Ablauf der Sendezykluszeit (T#1s) werden die Daten erneut versendet.

#### <span id="page-22-0"></span>**2.2.4 Daten empfangen**

Mit der Eingangsvariable *readDataLength* kann man die Empfangseigenschaften und das daraus resultierende Rückmeldeverhalten der Ausgangsvariable *dataReceived* (empfangene Nutzdaten sind gültig) mehrfach beeinflussen.

Grundsätzlich muss man dabei unterscheiden, ob man nur das Standard TCP (Szenario 1) oder das LCom-Protokoll (Szenario 2) nutzt.

Für beide Szenarien gilt aber gleichermaßen:

- dass bei einer *readDataLength* gleich 0 keine Nutz- oder Konfigurationsdaten vom Partner ausgewertet werden.
- dass der Ausgangsparameter *dataReceived* für einen Zyklus gesetzt wird, um die Ankunft neuer Daten zu signalisieren.

Die Empfangsdaten sind im Datenbereich enthalten, der am *receiveBuffer* verschaltet ist (ARRAY of BYTE).

Durch Marshalling können Sie ihre Daten aus dem Speicherbereich vom receiveBuffer kopieren. Dabei werden die Daten mit der SIMOTION Systemfunktion BIGBYTEARRAY\_TO\_ANYTYPE von der Hilfsstruktur in Variablen vom Typ ANY geschrieben. Eine detaillierte Beschreibung zum Marshalling finden Sie in der Hilfe von SIMOTION SCOUT.

Im Folgenden sind die unterschiedlichen Empfangseigenschaften mit und ohne LCom-Protokoll bei *readDataLength* im Wertebereich zwischen 0 und 4294967295 erläutert.

Nur TCP-Protokoll,

*(configurations.sConnection.u8ComService = LCOM\_TCP\_CONNECTION*):

*readDataLength* = 0: Daten aus dem TCP-Empfangspuffer werden nicht gelesen. Der FB wertet die empfangenen Daten vom Partner nicht aus.

#### **Funktionsverlauf**

Abbildung 2-9 Daten empfangen, nur TCP-Protokoll, readDataLength = 0

![](_page_23_Figure_6.jpeg)

- 1. Es wurden bereits 1460 Bytes empfangen, da *readDataLength* aber 0 ist, werden die Daten vom FB nicht ausgewertet.
- 2. Weitere Aufrufe des FB bringen keine Veränderung. Die empfangenen Daten an der Schnittstelle, werden nicht ausgewertet und bleiben im TCP Puffer im System gespeichert.

*readDataLength* = 1 .. 4294967294: Anzahl der Bytes, die an der Schnittstelle empfangen werden müssen, bevor die Ausgangsvariable *dataReceived* gleich TRUE ist.

#### **Funktionsverläufe**

![](_page_24_Figure_3.jpeg)

Abbildung 2-10 Daten empfangen, nur TCP-Protokoll, sendDataLength < readDataLength

- 1. Es wurden 90 Bytes empfangen. 90 Bytes sind jedoch kleiner als die geforderten 100 Bytes (*readDataLength*). Deshalb ist *dataReceived* gleich FALSE und *receivedDataLength* gleich 0.
- 2. An der Schnittstelle wurden keine neuen Daten empfangen (Zwischenaufruf).
- 3. Es wurden 50 Bytes empfangen. Damit sind insgesamt 140 Bytes empfangen. Die geforderten 100 Bytes werden an den *receiveBuffer* übertragen (*dataReceived* = TRUE, *receivedDataLength* =100) und der Auftrag ist abgeschlossen. Die restlichen 40 Bytes bilden wieder den ersten Teil der nächsten geforderten 100 Bytes.
- 4. Es wurden 60 Bytes empfangen. Damit sind insgesamt 100 Bytes empfangen. Die geforderten 100 Bytes werden an den *receiveBuffer* übertragen (*dataReceived* = TRUE, *receivedDataLength* =100) und der Auftrag ist abgeschlossen.

![](_page_25_Figure_1.jpeg)

Abbildung 2-11 Daten empfangen, nur TCP-Protokoll, sendDataLength > readDataLength

- 1. Es wurden 200 Bytes empfangen. Die ersten 100 Bytes werden an den *receiveBuffer* übertragen (*dataReceived* = TRUE, *receivedDataLength* = 100). Die restlichen 100 Bytes bilden wieder den ersten Teil der nächsten geforderten 100 Bytes.
- 2. An der Schnittstelle wurden keine neuen Daten empfangen. Es sind aber noch 100 Bytes vom vorherigen Auftrag vorhanden. Die zweiten 100 Bytes werden an den *receiveBuffer* übertragen (*dataReceived* = TRUE, *receivedDataLength*  =100) und der Auftrag ist abgeschlossen.
- 3. Es wurden 300 Bytes empfangen. Die ersten 100 Bytes werden an den receiveBuffer übertragen (*dataReceived* = TRUE, *receivedDataLength* = 100). Die restlichen 200 Bytes bilden wieder den ersten Teil der nächsten geforderten 100 Bytes.
- 4. An der Schnittstelle wurden keine neuen Daten empfangen. Es sind aber noch 200 Bytes vom vorherigen Auftrag vorhanden. Die zweiten 100 Bytes werden an den *receiveBuffer* übertragen (*dataReceived* = TRUE, *receivedDataLength*   $= 100$ ).
- 5. An der Schnittstelle wurden keine neuen Daten empfangen. Es sind aber noch 100 Bytes vom vorherigen Auftrag vorhanden. Die dritten 100 Bytes werden an den *receiveBuffer* übertragen (*dataReceived* = TRUE, *receivedDataLength* = 100) und der Auftrag ist abgeschlossen.

*readDataLength* = 4294967295, 16#FFFFFFFF: Alle Daten, die an der Schnittstelle zur Verfügung stehen, werden sofort bei Aufruf gelesen (Ad-Hoc-Modus).

#### **Funktionsverlauf**

![](_page_26_Figure_3.jpeg)

Abbildung 2-12 Daten empfangen, nur TCP-Protokoll, readDataLength = 16#FFFFFFFF

- 1. Es wurden 1460 Bytes empfangen. Diese werden sofort an den *receiveBuffer* übertragen. (*dataReceived* = TRUE, *receivedDataLength* = 1460).
- 2. Es wurden 2636 Bytes empfangen. Diese werden sofort an den *receiveBuffer* übertragen. (*dataReceived* = TRUE, *receivedDataLength* = 2636).
- 3. Es wurden 2920 Bytes empfangen. Diese werden sofort an den *receiveBuffer* übertragen. (*dataReceived* = TRUE, *receivedDataLength* = 2920).
- 4. Es wurden 1176 Bytes empfangen. Diese werden sofort an den *receiveBuffer* übertragen. (*dataReceived* = TRUE, *receivedDataLength* = 1176).

Mit LCom-Protokoll,

*(configurations.sConnection.u8ComService = LCOM\_LCOM\_CONNECTION):*

*readDataLength* = 0: Daten aus dem TCP-Empfangspuffer werden nicht gelesen. Der FB wertet die empfangenen Daten vom Partner nicht aus.

Abbildung 2-13 Daten empfangen, LCom-Protokoll, readDataLength = 0

#### **Funktionsverlauf**

![](_page_27_Figure_5.jpeg)

- 
- 1. Es wurden bereits 1460 Bytes empfangen, da *readDataLength* aber 0 ist, werden die Daten vom FB nicht ausgewertet.
- 2. Weitere Aufrufe des FB bringen keine Veränderung. Die empfangenen Daten an der Schnittstelle werden nicht ausgewertet und bleiben im TCP Puffer im System gespeichert.

*readDataLength* = 1 .. 4294967295: Der angegebene Wert hat keine Relevanz für das Empfangsverhalten.

![](_page_27_Figure_10.jpeg)

Abbildung 2-14 Daten empfangen, LCom-Protokoll, readDataLength <> 0

1. Das LCom-Protokoll regelt die die Empfangseigenschaften.

#### <span id="page-28-0"></span>**2.2.5 Lebenszeichen**

Bei Standard TCP-Kommunikation kann das Erkennen eines Ausfalls des Kommunikationspartners mehrere Sekunden dauern. Durch die Überwachung des Lebenszeichens wird diese Zeitdauer deutlich verkürzt. Das Lebenszeichen wird nur bei Verwendung des LCom-Protokolls gesendet.

Werden Daten übertragen, kann von einer fehlerfreien Verbindung ausgegangen werden. Bei einer Sendepause steht diese Information nicht zur Verfügung. In diesen Phasen ohne Nutzdatenaustausch wird automatisch ein Lebenszeichen generiert. Die Zykluszeit des periodischen Lebenszeichens kann konfiguriert werden (*configurations.sSender.tCycleTime*). Werden nach Ablauf des vierfachen Lebenszeichenzyklus kein neues Lebenszeichen bzw. keine neuen Nutzdaten empfangen, wird von einem Abbruch der Verbindung ausgegangen. Die Verbindung wird automatisch geschlossen und neu aufgebaut.

![](_page_28_Figure_4.jpeg)

![](_page_28_Figure_5.jpeg)

Kommunikationsbibliothek LCom Beitrags-ID: 48955385, V2.0, 10/2019 29

#### <span id="page-29-0"></span>**2.2.6 Uhrzeitsynchronisation**

Die Uhrzeitsynchronisation kann nur bei der Kommunikation mit dem LCom-Protokoll verwendet werden. Zur Uhrzeitsynchronisation zweier Steuerungen wird die aktuelle Uhrzeit einer Steuerung an den Partner geschickt und dort als Systemzeit übernommen. Die Parameter für die Uhrzeitsynchronisation werden bei steigender Flanke am *enable* Eingang übernommen. Ist die Uhrzeitsynchronisation aktiv (*configurations.sTimeSync.u8sendMode>0),* wird eine Uhrzeitsynchronisation durchgeführt nachdem die Verbindung aufgebaut ist. Danach erfolgt die Synchronisation abhängig vom eingestellten Sendemodus.

Bei der Uhrzeitsynchronisation wird unterschieden in:

- Zyklische Uhrzeitsynchronisation Vorgabe einer Zykluszeit für erneute Synchronisation
- Tägliche Uhrzeitsynchronisation mittels Vorgabe einer Uhrzeit, zu der die Synchronisation täglich durchgeführt wird

Für die bessere Übersichtlichkeit der Parametrierung wurde dafür eine Struktur sTimeSyncType definiert.

![](_page_29_Picture_194.jpeg)

Tabelle 2-6 Parameter für die Uhrzeitsynchronisation

Parameter für die Uhrzeitsynchronisation in der Applikation

//time synchronization configuration //synchronize local time with received time stamps gspComLComParameter.sTimeSync.boUsePartnerTimestamps := FALSE; //0: inactive, 1: cyclic, 2: at time of day gspComLComParameter.sTimeSync.u8SendMode := LCOM\_NO\_TIME\_SYNC; //time interval for cyclic mode (T#1ms...T#+24d20h31m23s647ms) gspComLComParameter.sTimeSync.tCycleTime := T#60m; //time synchronization at specified time of day gspComLComParameter.sTimeSync.todSendAtTimeOfDay := TOD#00:00:0.000;

<span id="page-30-0"></span>**Hinweis** Es darf nur einer der beiden Verbindungspartner die Zeitsynchronisation durchführen. Ist bei beiden Partnern die Variable *boUsePartnerTimestamps* gesetzt, oder beide wollen den Partner synchronisieren, dann wird die Synchronisation nicht ausgeführt und eine Warnung ausgegeben (LCOM\_WARN\_NO\_TIME\_SYNC).

### <span id="page-31-0"></span>**2.3 Fehlerrückgabe und Diagnose**

Status- und Fehlermeldungen werden über die Ausgangsvariable *status* angezeigt. Da der Status sich häufig ändern kann und dem Anwender auch eine Bausteinhistorie zu Verfügung stehen soll, gibt es eine Diagnosestruktur, in die auch Status- bzw. Fehlermeldungen eingetragen werden.

Ein Fehler wird durch Setzen der booleschen Variable *error* angezeigt. Dabei muss man unterscheiden, ob die Fehlerursache durch den Benutzer oder vom Baustein behoben werden kann. Handelt es sich um einen Fehler, der vom Baustein behoben werden kann, bleibt *busy* gesetzt. Tritt ein Fehler auf, der durch den Benutzer behoben werden muss, wird *busy* zurückgesetzt (Bausteinbearbeitung deaktiviert).

In der nachfolgenden Abbildung sind die zwei Szenarien als Signalablaufdiagramm dargestellt.

![](_page_31_Figure_5.jpeg)

![](_page_31_Figure_6.jpeg)

- 1. *Busy* wird mit einer steigenden Flanke von *enable* gesetzt.
- 2. Ein Fehler tritt auf und *error* wird gesetzt. Da es sich um einen Fehler handelt, der vom Baustein selbst behoben werden kann, bleibt *busy* gesetzt.
- 3. Nach Behebung der Fehlerursache (z.B. Neuaufbau der Verbindung) wird *error* wieder zurückgesetzt.
- 4. Ein Fehler, der nur durch den Benutzer behoben werden kann, tritt ein. Hierbei wird *error* gesetzt und *busy* zurückgesetzt.
- 5. Nur durch eine fallende Flanke an *enable* kann der anstehende Fehler, der durch den Benutzer behoben werden muss, quittiert werden.
- 6. Der Baustein wird wieder mit einer steigenden Flanke von *enable* gestartet.

Im Ausgangsparameter *diagnostics* befinden sich verschiedene Teilstrukturen, die durch die Struktur *sLCOM\_DiagnosticsType* definiert sind. Im Folgenden soll auf den Diagnosepuffer eingegangen werden. Die vollständige Beschreibung der Struktur *sLCOM\_DiagnosticsType* entnehmen Sie bitte aus Kapitel [2.4](#page-43-0) [Übersicht](#page-43-0)  [der Strukturen und Konstanten.](#page-43-0) Im Diagnosepuffer werden verschiedene Statusbzw. Fehlermeldungen ein-getragen. Das Array ist auf 64 Einträge festgelegt. Dieses Array arbeitet als Ringpuffer. Die Variable *u8BufferIndex* zeigt auf den letzten (aktuellen) Eintrag.

Jeder Eintrag besteht aus folgenden Elementen: Status- bzw. Fehlernummer, Datum und Uhrzeit des Auftretens sowie dem aktuellen Zustand des Fehlers. Der Zustand beim Eintrag in den Puffer ist immer aktiv. Beim Zurücksetzen des Fehlers wird der Status im Puffer auf inaktiv gesetzt. In der Struktur stehen sowohl der Rückgabewert der Systemfunktion als auch vier Zusatzwerte zur Verfügung, die abhängig vom aufgetretenen Fehler, detaillierte Informationen enthalten können.

![](_page_32_Picture_188.jpeg)

Tabelle 2-7 Struktur des Diagnosepuffers

Abbildung 2-20 Diagnosepuffer in der Applikation

![](_page_32_Picture_189.jpeg)

#### <span id="page-33-0"></span>**2.3.1 Statusmeldungen**

Für die Statusmeldungen wurden folgende Nummernbänder festgelegt.

Tabelle 2-8 Status Nummernband

![](_page_33_Picture_198.jpeg)

Status – und Warnmeldungen liegen in dem Nummernband 16#7000 bis 16#7FFF. Kommt es zu Fehlern bei der Parametrierung (16#8200 .. 16#83FF), ist ein Eingriff durch den Anwender erforderlich. Der Anwender muss den fehlerhaften Wert, durch einen zulässigen Wert ersetzen und den Baustein mit einer steigenden Flanke am *enable* Eingang neu starten.

Bei einem internen Fehler (16#8600 .. 16#87FF) wird der Funktionsbaustein automatisch die Verbindung schließen und versuchen diese neu aufzubauen. Eine erneute steigende Flanke am *enable* Eingang ist nicht notwendig.

Um die Anwenderkonstanten einfach zuordnen zu können, enthält jede Konstante einen der folgenden Namenspräfixe:

- **STATUS** →16#7000 .. 16#75FF → LCOM\_**STATUS**\_FIRST\_CALL
- **WARN** → 16#7600 .. 16#7FFF → LCOM\_**WARN**\_SEND\_DATA\_LENGTH
- **ERR** → 16#8200 .. 16#83FF →LCOM\_**ERR**\_INTERFACE\_ID 16#8600 .. 16#87FF →LCOM\_**ERR**\_SEND

Die verwendeten Statusmeldungen sind nachstehend aufgeführt. Die Meldungen werden an der Ausgangsvariable *status* angezeigt und im Diagnosepuffer eingetragen.

#### 2 FBLCom\_Communication

![](_page_34_Picture_293.jpeg)

![](_page_34_Picture_294.jpeg)

![](_page_35_Picture_292.jpeg)

![](_page_36_Picture_292.jpeg)

![](_page_37_Picture_285.jpeg)

![](_page_38_Picture_320.jpeg)

![](_page_39_Picture_293.jpeg)

![](_page_40_Picture_291.jpeg)

![](_page_41_Picture_263.jpeg)

![](_page_42_Picture_208.jpeg)

## <span id="page-43-0"></span>**2.4 Übersicht der Strukturen und Konstanten**

Die nachfolgende Tabelle zeigt die Struktur von sLCOM\_ConfigType.

![](_page_43_Picture_192.jpeg)

![](_page_43_Picture_193.jpeg)

### 2 FBLCom\_Communication

![](_page_44_Picture_199.jpeg)

Die nachfolgende Tabelle zeigt die Struktur von sLCOM\_DiagnosticsType.

| <b>Name</b>  |             |                        | <b>Typ</b>               | Kommentar                                                                                                    |
|--------------|-------------|------------------------|--------------------------|----------------------------------------------------------------------------------------------------|
| sLocalConfig |             |                        | <b>Struct</b>            |                                                                                                    |
|              | sConnection |                        | <b>Struct</b>            |                                                                                                    |
|              |             | u8ComService           | <b>USInt</b>             | 1: Das Standard TCP Protokoll wird<br>verwendet.                                                                                                    |
|              |             |                        |                          | 2: Das LCom Protokoll wird verwendet.                                                                                                    |
|              |             | bolsClient             | <b>Bool</b>              | TRUE: Aktiver Verbindungsaufbau als TCP-<br>Client.                                                                                                    |
|              |             |                        |                          | FALSE: Passiver Verbindungsaufbau als TCP-<br>Server.                                                                                                    |
|              |             | u16LocalPort           | Ulnt                     | Lokaler Port.                                                                                                    |
|              |             | u16PartnerPort         | Ulnt                     | Port der Partnerseite.                                                                                                    |
|              |             | au8PartnerIP           | Array of<br><b>USint</b> | IP Adresse des Partners.                                                                                                    |
|              |             | boAcceptUnknownPartner | <b>Bool</b>              | TRUE: Vorher nicht konfigurierter<br>Verbindungspartner wird akzeptiert.                                                                                                    |
|              |             |                        |                          | FALSE: Es wird nur der konfigurierte<br>Verbindungspartner akzeptiert.                                                                                                    |
|              |             | boUseLComProtocol      | <b>Bool</b>              | TRUE: Das LCom-Protokoll wird verwendet.                                                                                                    |
|              |             |                        |                          | FALSE: Das LCom-Protokoll wird nicht<br>verwendet.                                                                                                    |
|              |             | tLifeSignCycleTime     | Time                     | Lokaler Lebenszeichenzyklus.                                                                                                    |
|              | sSender     |                        | <b>Struct</b>            |                                                                                                    |
|              |             | tCycleTime             | Time                     | Lokaler Sendezyklus.                                                                                                    |
|              |             | tAckTimeout            | Time                     | Die Variable ackTimeout bestimmt die lokale<br>Überwachungszeit<br>nach der eine Quittierung des gesendeten<br>Pakets spätestens erwartet wird. Bei Über-<br>schreiten dieser Zeit wird die Verbindung<br>geschlossen und neu aufgebaut. |
|              |             | sTimeSync              | Struct                   |                                                                                                    |
|              |             | boUsePartnerTimestamps | Bool                     | TRUE: Die empfangene Zeit wird als<br>Systemzeit übernommen.<br>FALSE: Empfangene Uhrzeittelegramme                                                                                                    |
|              |             |                        |                          | werden ignoriert.                                                                                                    |
|              |             | u8SendMode             | <b>USInt</b>             | Sendemodus Zeitsynchronisation                                                                                                    |
|              |             |                        |                          | 0, LCOM_NO_TIME_SYNC:<br>inaktiv                                                                                                    |
|              |             |                        |                          | 1, LCOM_CYCLE_TIME_SYNC:<br>zyklische Zeitsynchronisation.                                                                                                    |
|              |             |                        |                          | 2, LCOM_TIME_OF_DAY_TIME_SYNC:<br>Uhrzeit, wann die Zeitsynchronisation erfolgen<br>soll.                                                                                                    |

Tabelle 2-11: Struktur sLCOM\_DiagnosticsType

### 2 FBLCom\_Communication

![](_page_46_Picture_258.jpeg)

#### 2 FBLCom\_Communication

![](_page_47_Picture_251.jpeg)

Die Tabelle "LCom Anwenderkonstanten" zeigt die Übersicht aller Konstanten der Bausteinbibliothek **LCOM**.

![](_page_48_Picture_447.jpeg)

![](_page_48_Picture_448.jpeg)

#### 2 FBLCom\_Communication

![](_page_49_Picture_84.jpeg)

## <span id="page-50-0"></span>**3 Arbeiten mit der Bibliothek**

#### **Was steht hier?**

Dieses Kapitel besteht aus Anleitungen zur Integration der Bibliothek LCom in Ihr SIMOTION SCOUT-Projekt.

### <span id="page-50-1"></span>**3.1 Bibliotheksaufbau**

Die Bibliothek LCom ist in folgende Units unterteilt.

![](_page_50_Picture_116.jpeg)

![](_page_50_Picture_117.jpeg)

Die Konstanten der Unit cPublic können durch den Anwender geändert werden.

### <span id="page-51-0"></span>**3.2 Integration der Bibliothek in SCOUT**

Die Bibliothek LCom wird als XML-Export ausgeliefert. Diese kann im SIMOTION SCOUT oder SCOUT TIA in das SIMOTION Projekt importiert werden.

- 1. Bitte entpacken Sie die Bibliothek LCom V2 x x.zip in ein lokales Verzeichnis.
- 2. Öffnen Sie mittels Rechtsklick auf den Ordner Bibliotheken im SCOUT das Dialog-Fenster.
- 3. Wählen Sie unter Export/Import: Import aus und navigieren zu Ihrem lokalen Verzeichnis, in welchem Sie LCom entpackt haben.
- 4. Selektieren Sie die Datei mit der Endung .xml
- 5. Die Bibliothek wird jetzt eingebunden.

#### Abbildung 3-1 LCom Integration in STEP 7

![](_page_51_Figure_9.jpeg)

## <span id="page-52-0"></span>**4 Literaturhinweise**

Tabelle 4-1 Literaturhinweise

![](_page_52_Picture_141.jpeg)

## <span id="page-52-1"></span>**5 Ansprechpartner**

Siemens AG Digital Industries Division Factory Automation Production Machines DI FA PMA APC Frauenauracher Str. 80 91056 Erlangen, Deutschland

mailto: [profinet.team.motioncontrol.i-dt@siemens.com](mailto:profinet.team.motioncontrol.i-dt@siemens.com)

## <span id="page-52-2"></span>**6 Historie**

Tabelle 6-1 Historie

![](_page_52_Picture_142.jpeg)